# **Practical 6**

# **Windows DOS Commands**

Search is very helpful. In Windows 7, open the Start Menu and type command or cmd.

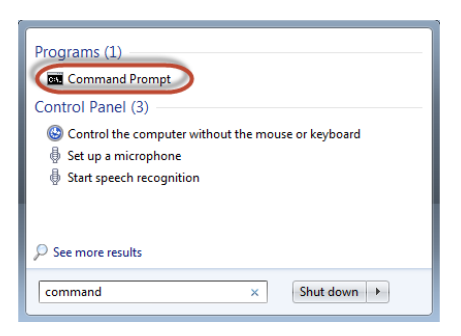

- Then, click the Command Prompt search result.
- In Windows 8.1, switch to the Start screen and type command or cmd.

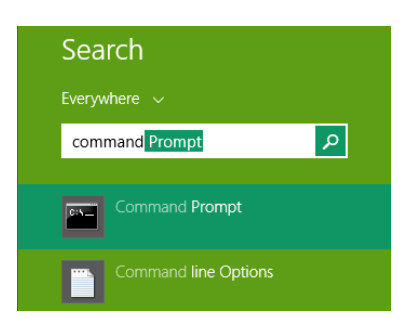

- Then, click or tap the Command Prompt search result.
- In Windows 10, you can use Cortana to search for, and launch the Command Prompt. Inside Cortana's search field, enter command or cmd. Then, click or tap on the Command Prompt result.

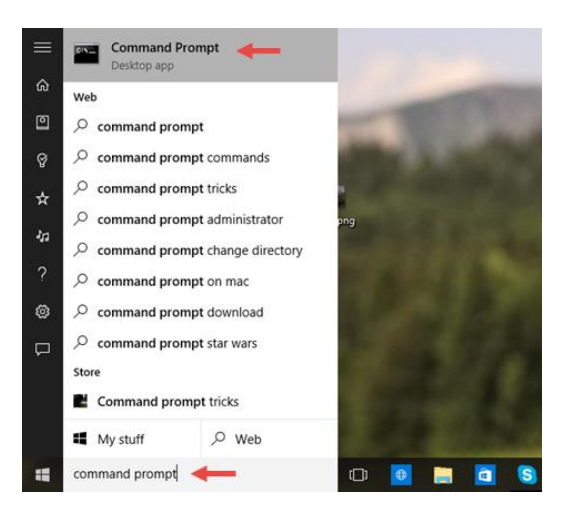

 Alternatively, if you have a microphone installed on your device, you can simply tell Cortana what you want to do. Click or tap on the microphone icon in Cortana's search field and tell her to "Launch Command Prompt".

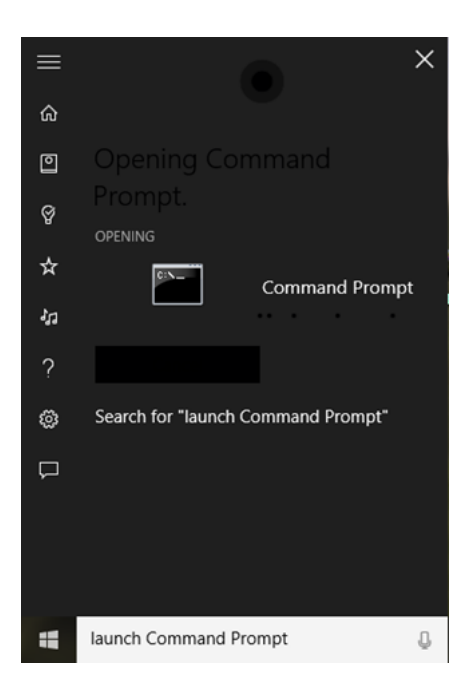

• In just a moment, Cortana will understand what you want and immediately launch the Command Prompt window.

#### **2. Launch the Command Prompt From The Run Window**

- One of the quickest ways to launch the Command Prompt is to use the [Run](http://www.digitalcitizen.life/run-window-windows-7-why-use-it-anymore)  [window](http://www.digitalcitizen.life/run-window-windows-7-why-use-it-anymore) (press Win+R on your keyboard to open it).
- Then, type cmd or cmd.exe and press Enter or click/tap OK.

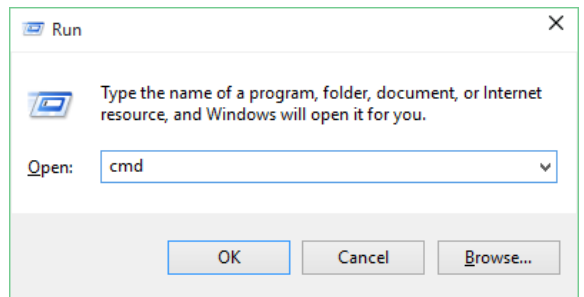

#### **3. Launch It From The Start Menu/Screen**

• If you are using Windows 7, open the Start Menu and go to All Programs -> Accessories. There you will find the Command Prompt shortcut.

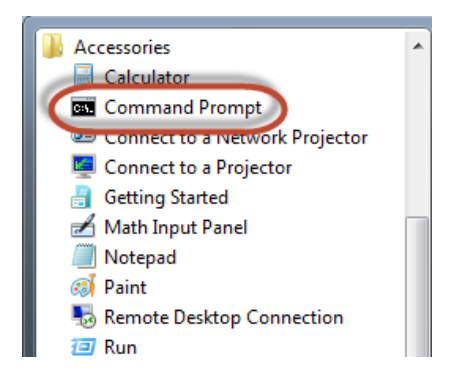

• In Windows 8.1, go to the Start screen. Click or tap on all apps and scroll right, until you find the Windows System folder. There you will see the Command Prompt shortcut.

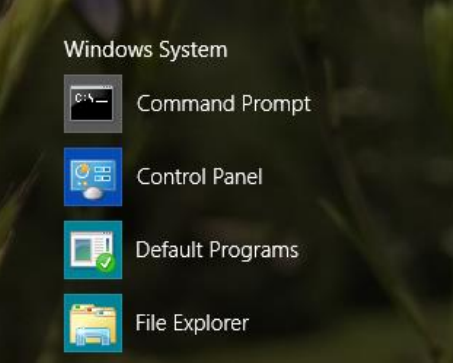

• In Windows 10, open the Start Menu and go to All apps -> Windows System. There you will find the Command Prompt shortcut.

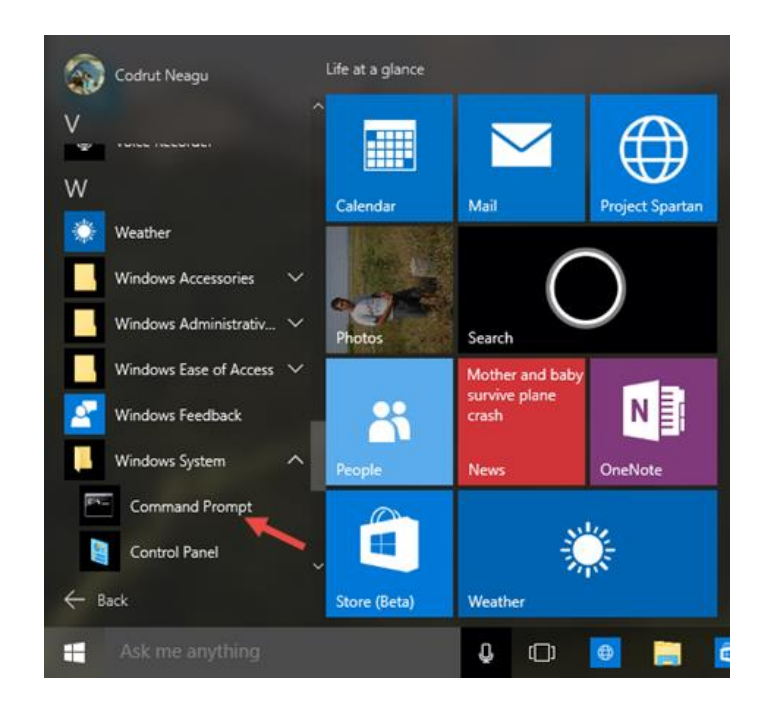

#### **Date:**

To find the current date, MS-DOS provides DATE command.

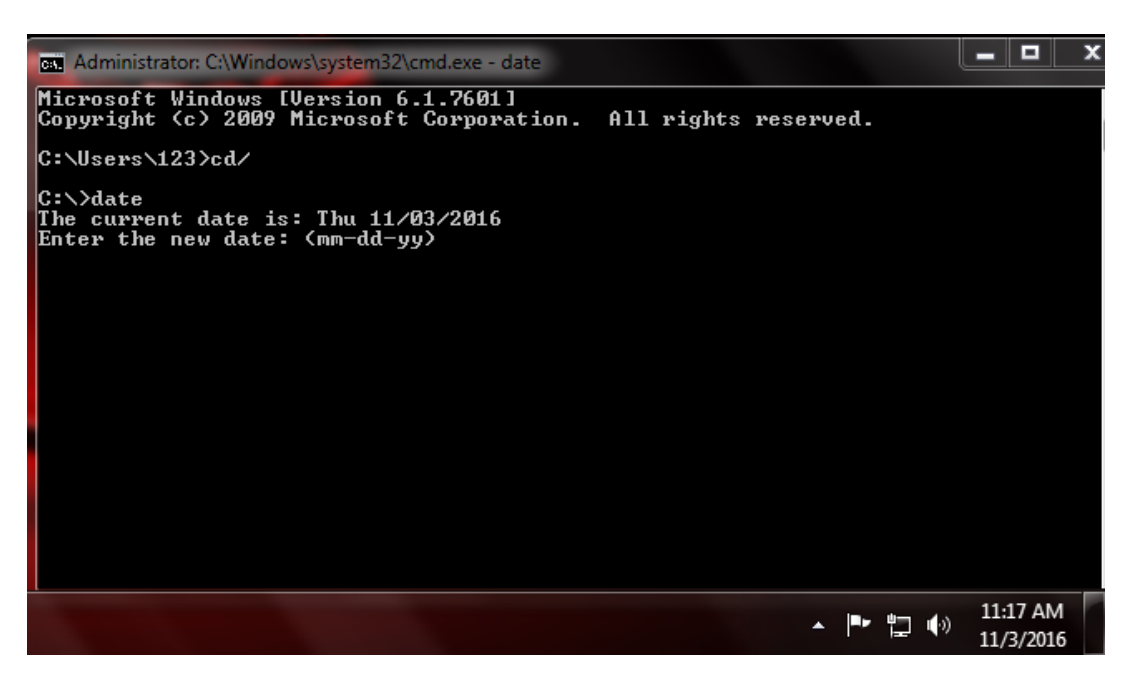

 You can enter new date which will change your current system date. You can compare the dates in the given images.

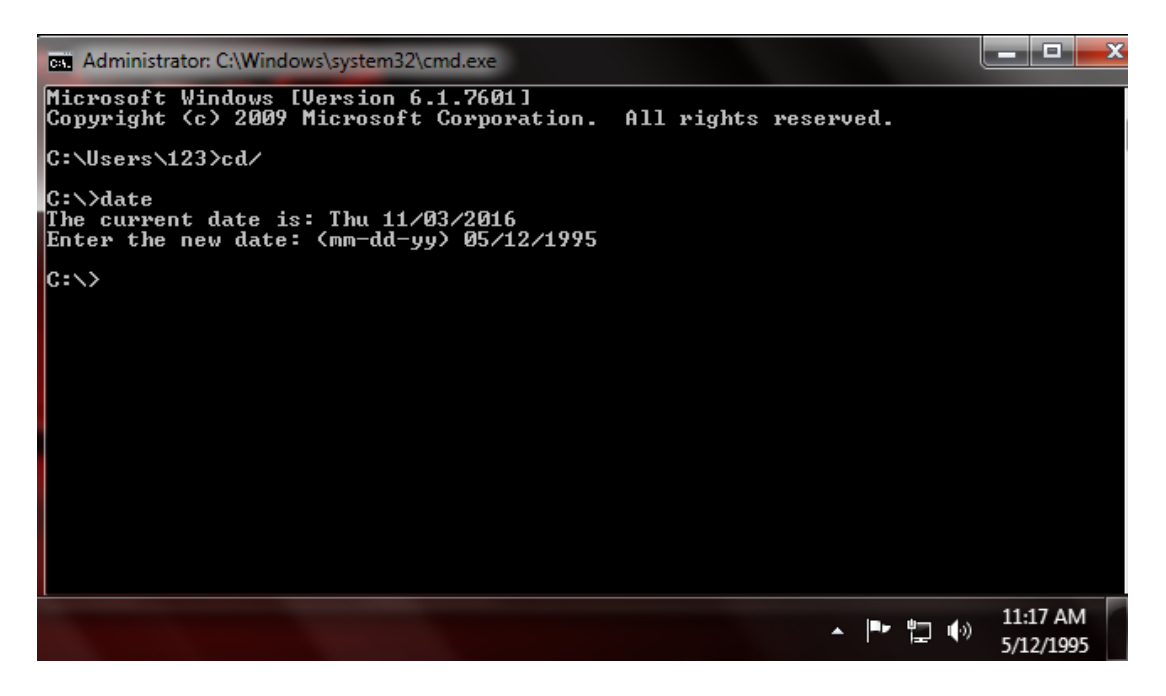

#### **Time:**

To find the current time, MS-DOS provide the TIME commands.

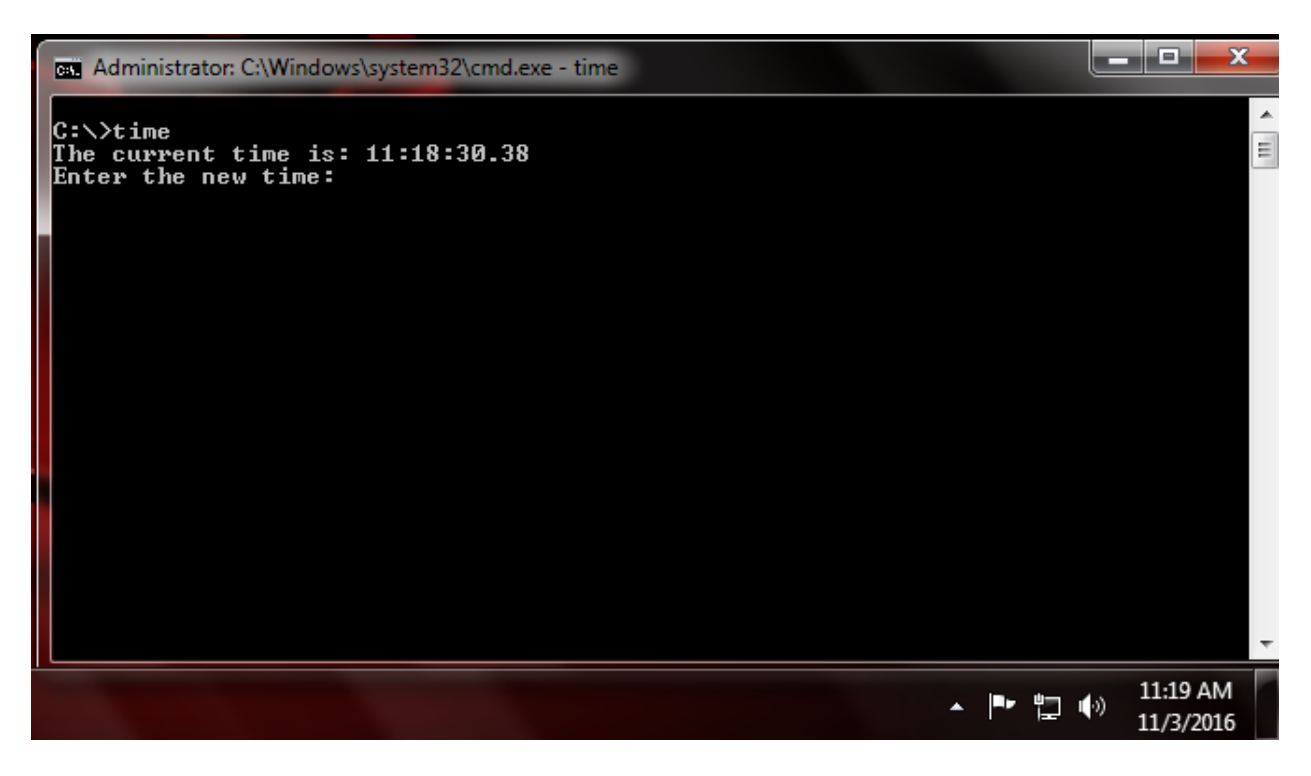

 You can enter new time which will change your current system date. You can compare the dates in the given images.

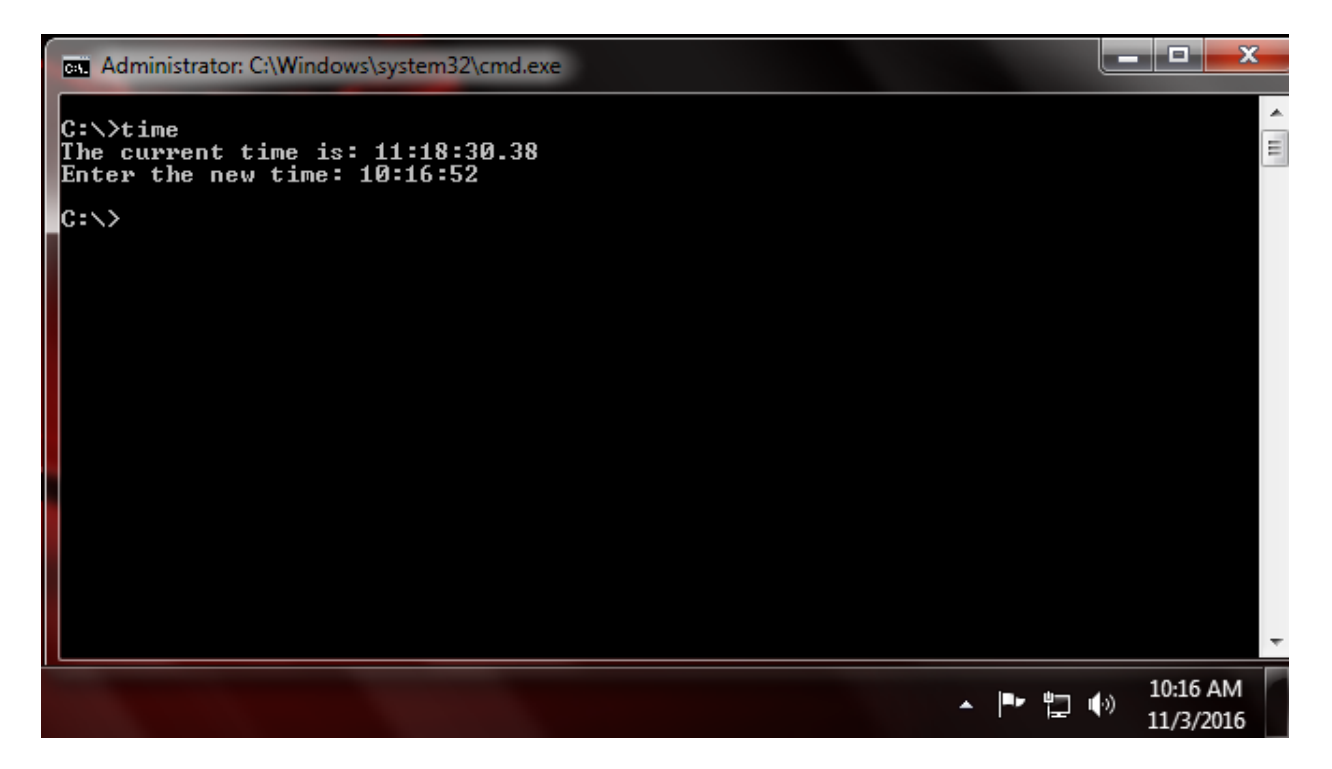

# **Cd (change directory):**

CD (change directory) is a command used to switch directories in MS-DOS.

**cd.. :** Goes back one directory. For example, below you can see it goes back from Temp directory to Windows directory.

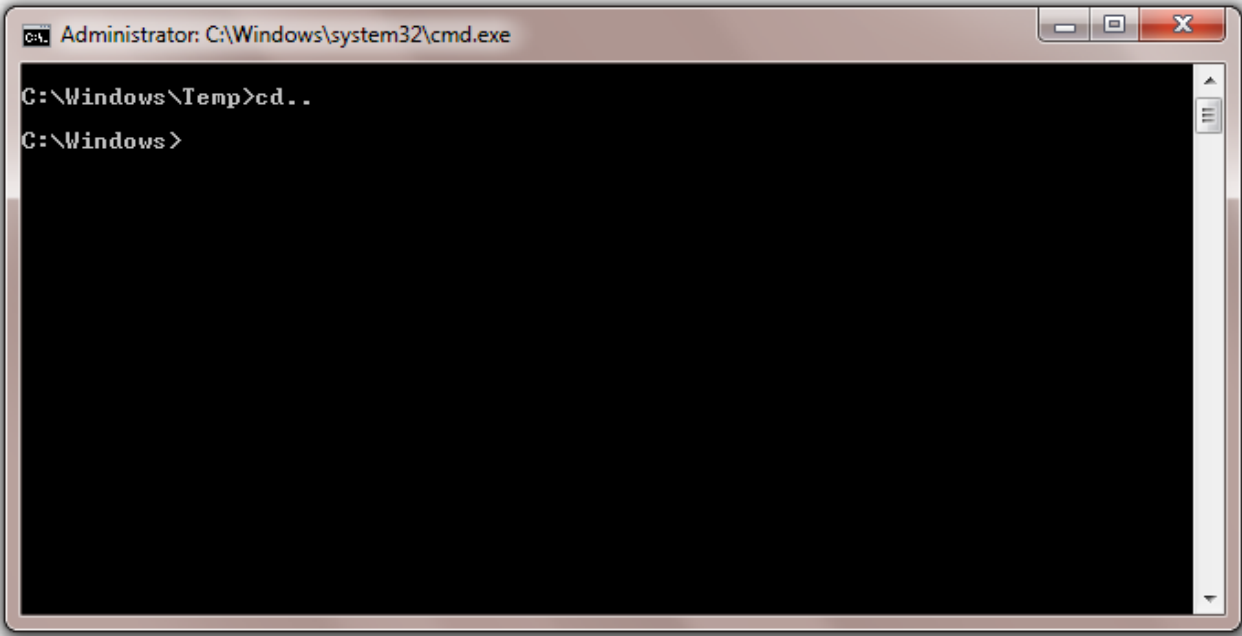

**Cd/ :** Goes to the highest level, the root directory.

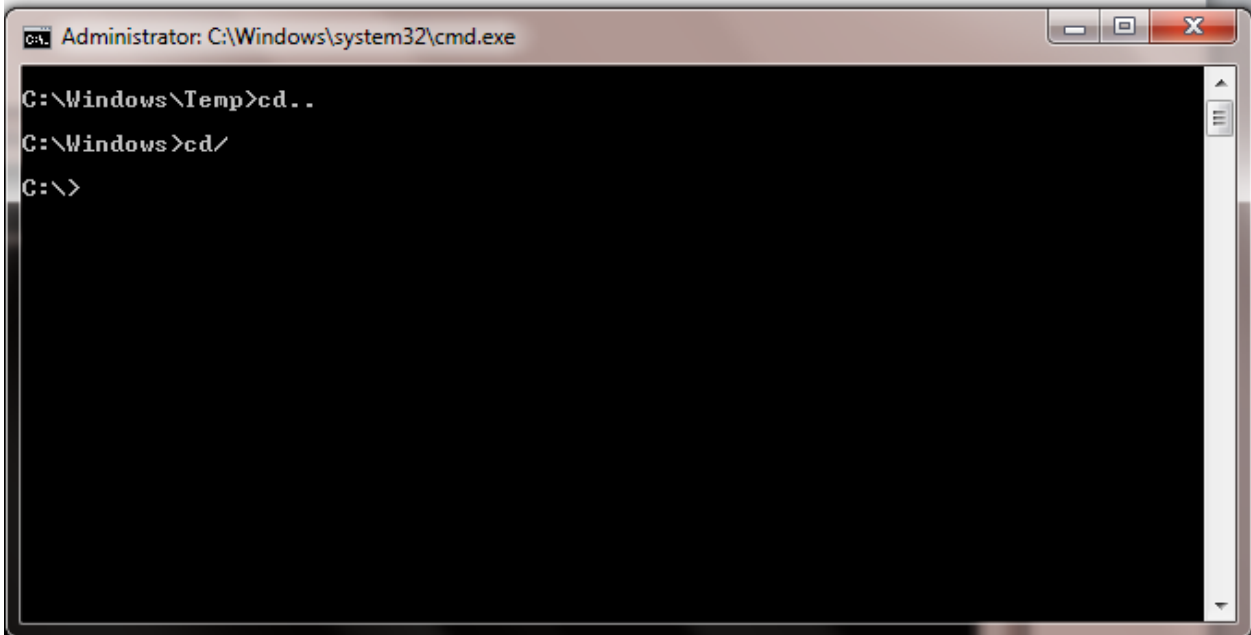

Suppose you want to go to a specific directory and if you are in root directory you can go using following command. For example we want to switch to Desktop

# **Cd C:\Users\123\Desktop**

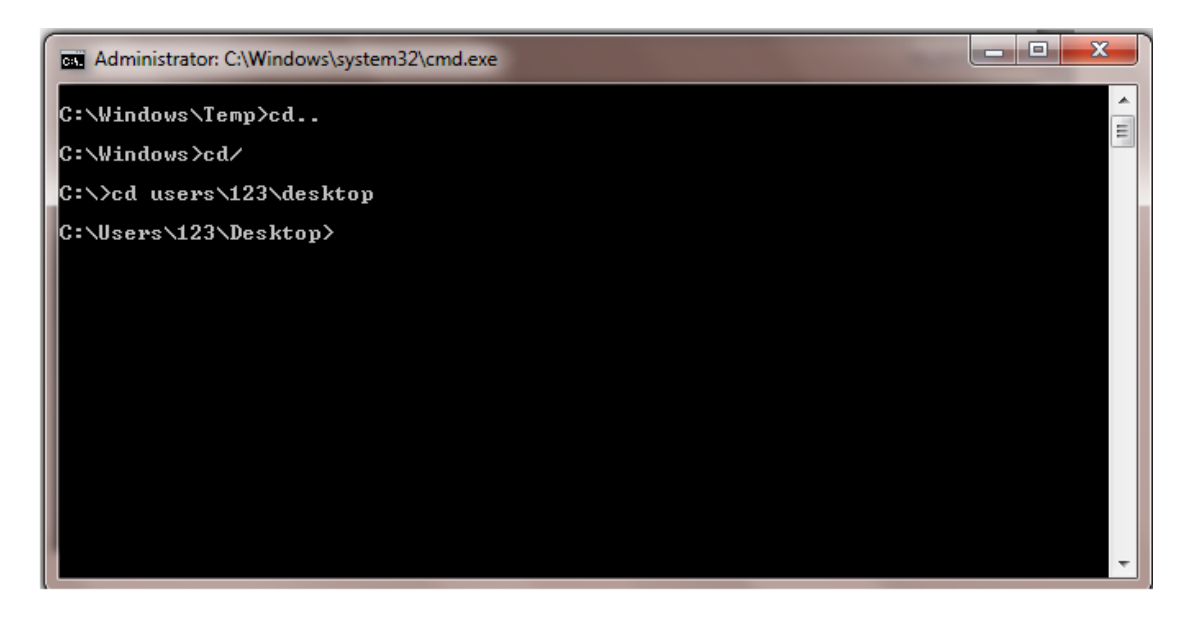

## **Md (make directory):**

- $\bullet$  It allows you to create your own directory in the specified drive.
- Syntax is: **md directory\_name**

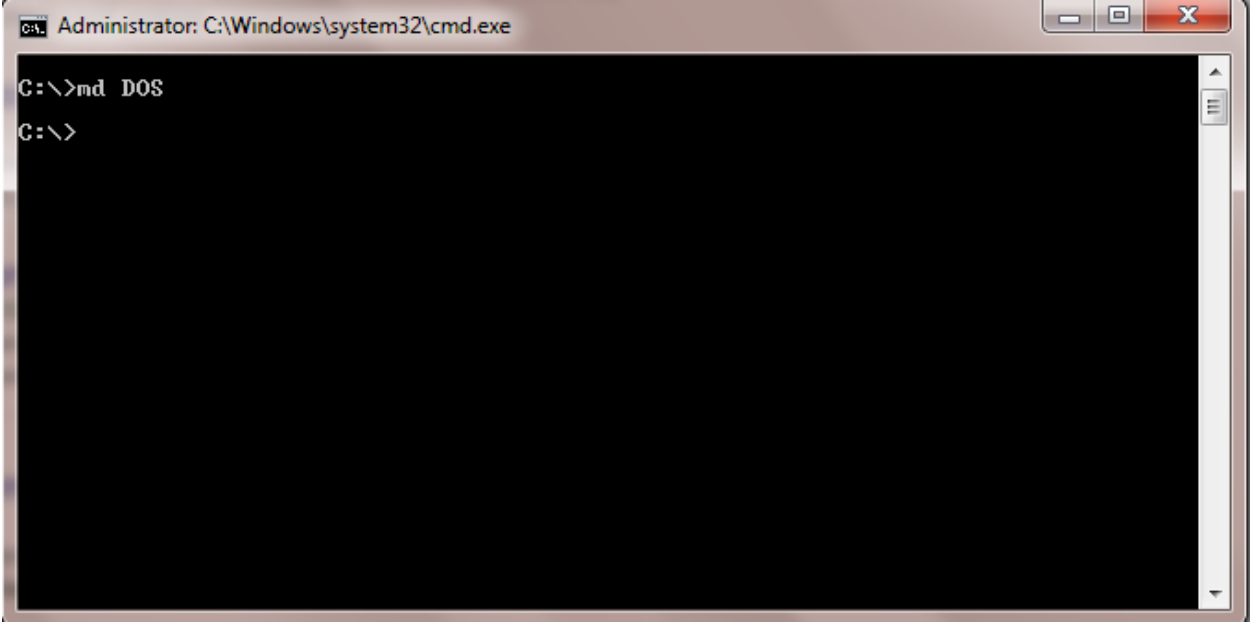

 $\bigodot$  $\triangledown$  **M**<sub>2</sub>  $\triangleright$  Computer  $\triangleright$  Local Disk (C:)  $\triangleright$ Organize  $\blacktriangledown$ Share with  $\blacktriangledown$ Burn New folder Name Date modified Type Size **A** Favorites Desktop 8/13/2016 5:53 PM **Autodesk** File folder **Downloads**  $\blacksquare$  DOS 11/3/2016 11:26 AM File folder **Recent Places PerfLogs** 7/14/2009 8:07 AM File folder

10/18/2016 7:59 PM File folder

10/14/2016 7:50 PM File folder

10/14/2016 5:10 PM File folder

File folder

File folder

9/9/2016 11:35 AM

8/1/2016 6:59 PM

You can check whether your directory has created or not to the specified place.

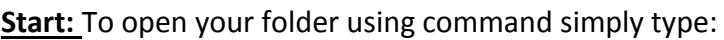

Program Files

**D** Python26

**TurboC4** 

**Windows** 

**Users** 

#### **Start directory\_name**

A Libraries

 $\bigwedge$  Music

Pictures

Videos

Computer Local Disk (C:) Local Disk (D:) Local Disk (E:) Removable Disk (H:)

**Gu** Network

Documents

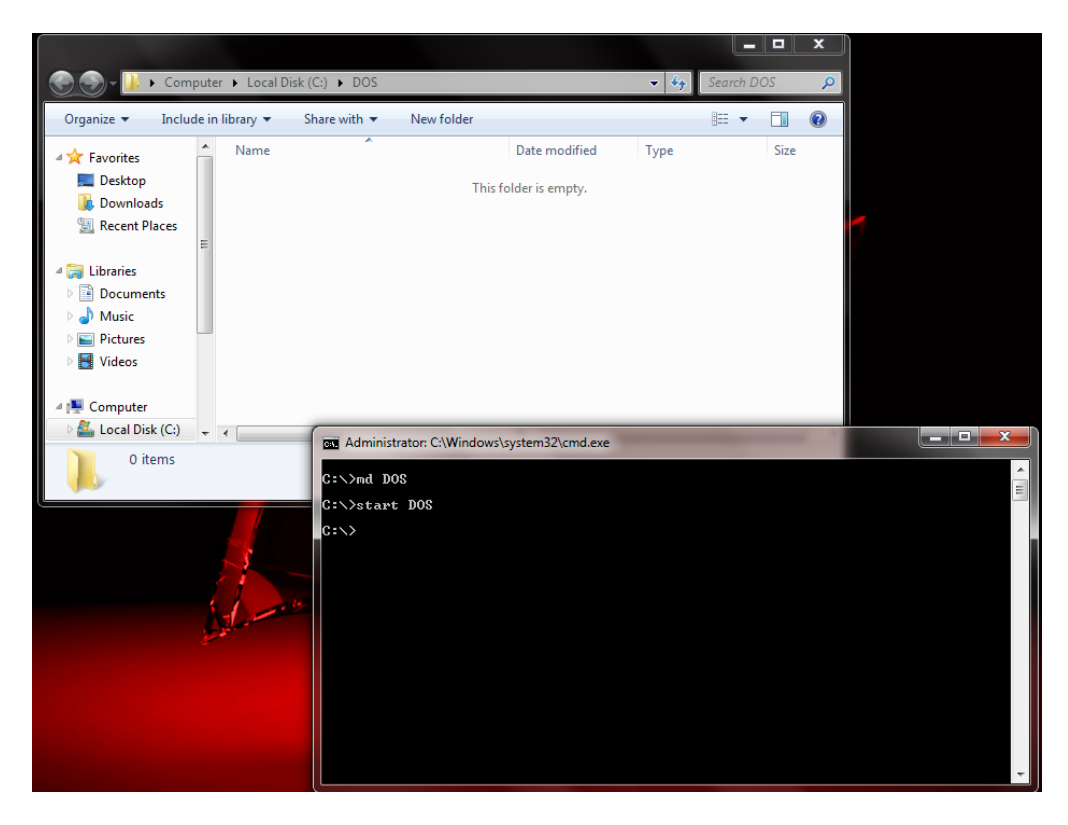

• If you want to change yourself to another drive use following command: Simple type, **d:** for switching to D drive and **e:** for switching to E drive.

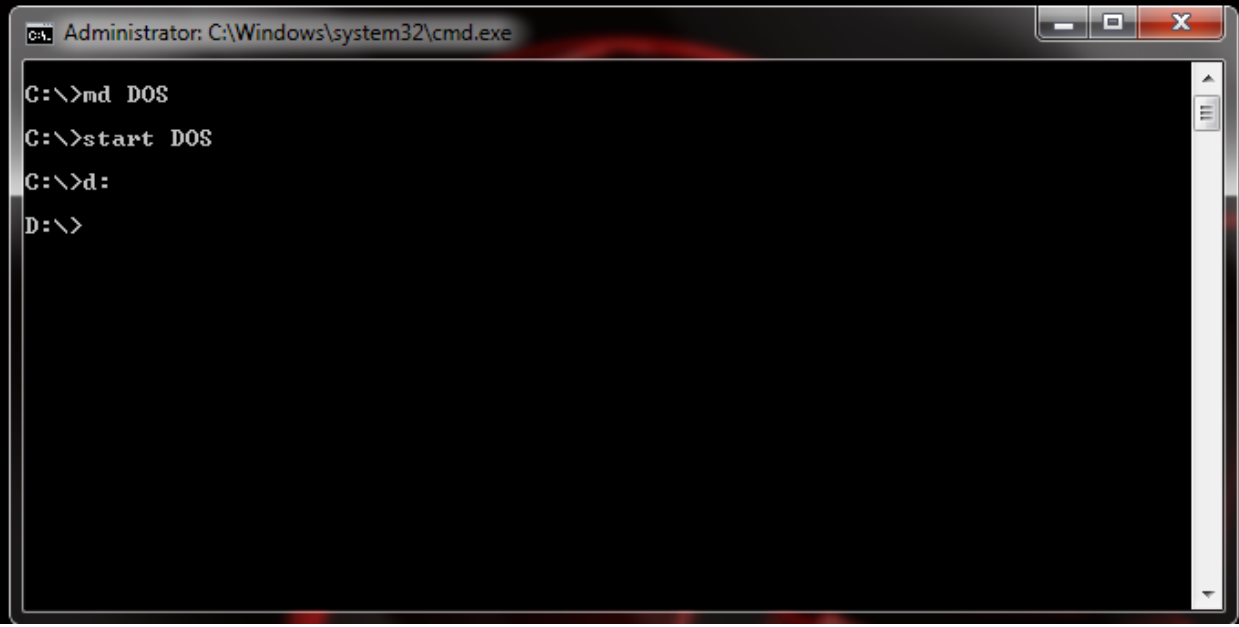

## **Rd (remove directory):**

If you want to remove any directory from any drive use rd command.

For example, in the below figure we want to remove DOS folder which is present in C drive, simple type: **rd DOS (directory name)**

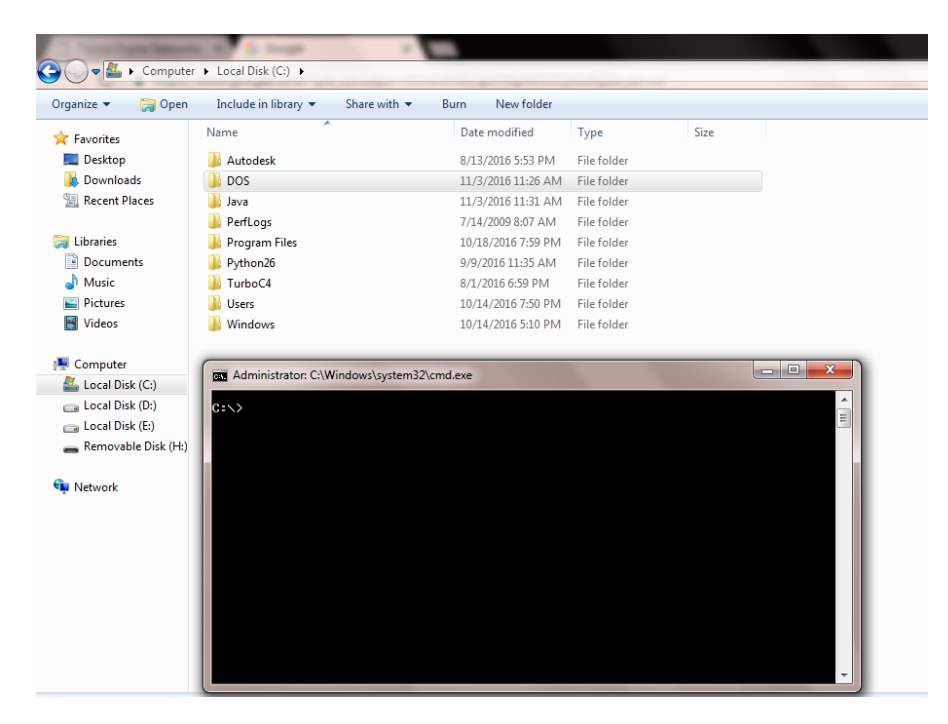

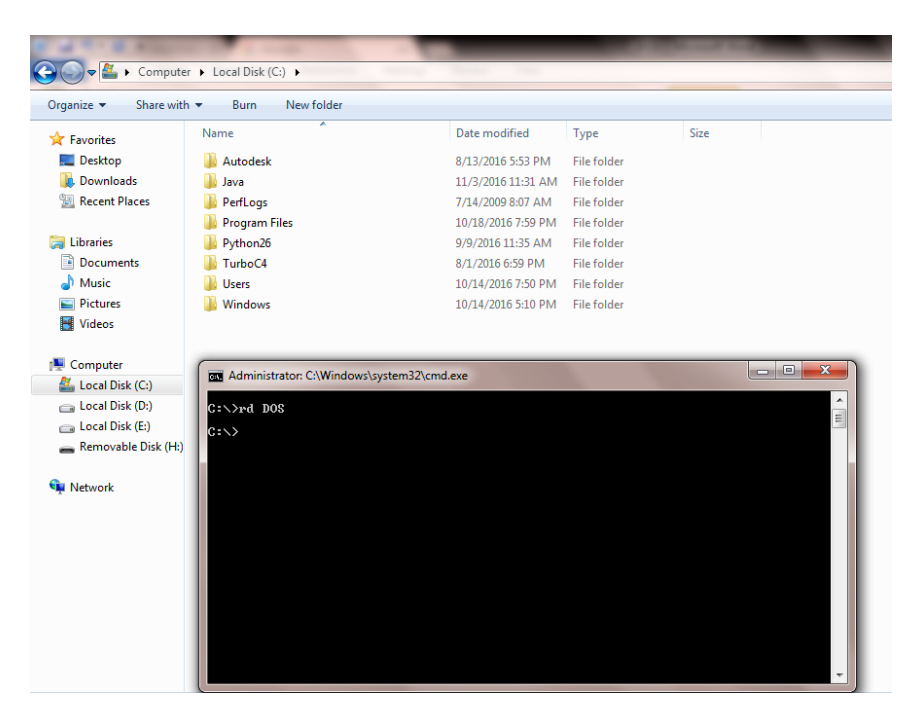

Once you hit enter you can see your directory has been removed from specified drive.

#### **Path:**

Path is used to specify the location where MS-DOS looks when using a command.

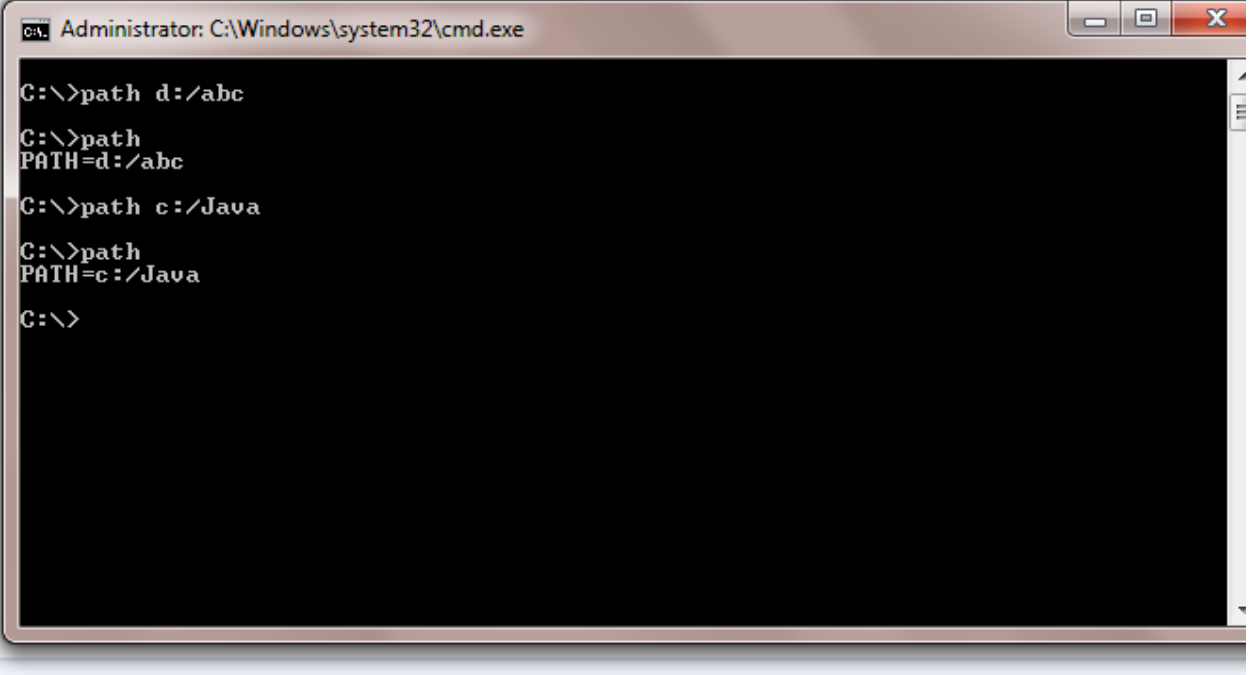

**Chkdsk:** Chkdsk is a utility that checks the computer's hard drive status for any cross-linked or any additional errors with the hard drive. Run this command in administrative mode.

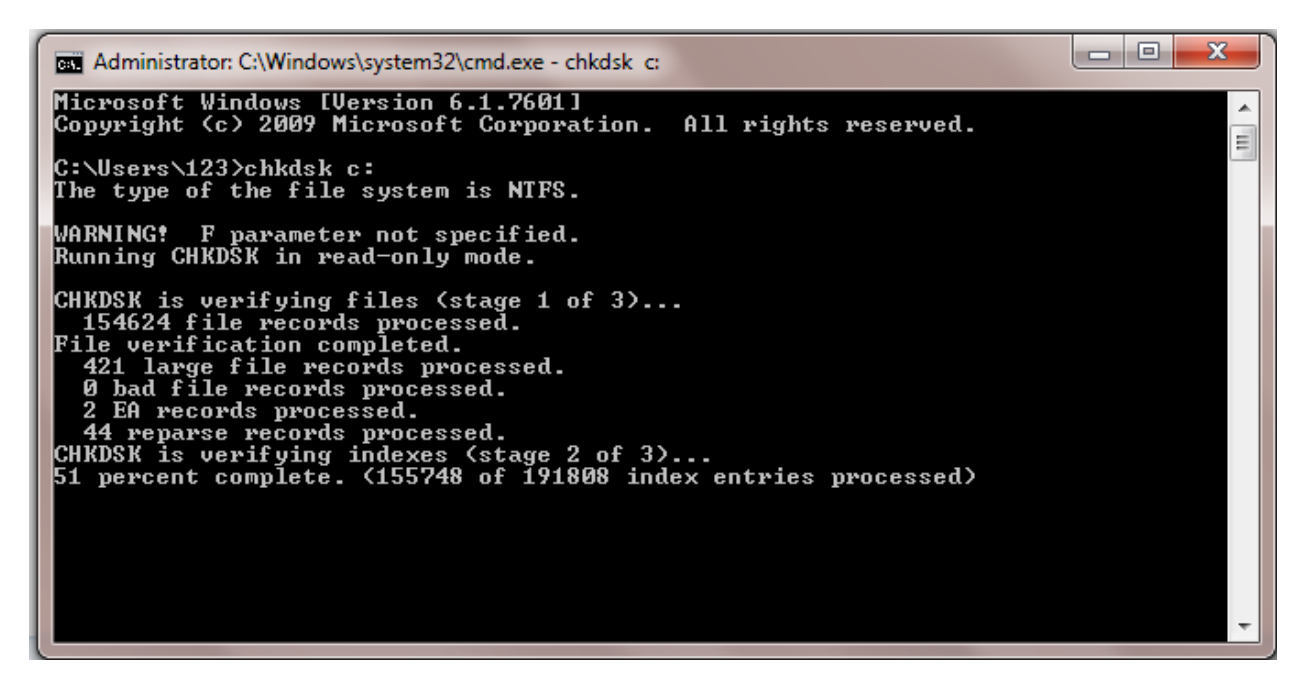

**Copy:** Allows you to copy one or more files to an alternative location. For example, if you want to copy abc.txt file from C:\Java folder to D drive, simple type following command:

Firstly change your directory to Java folder using **cd Java** then type

**Copy abc.txt d:/** which will copy your file to drive.

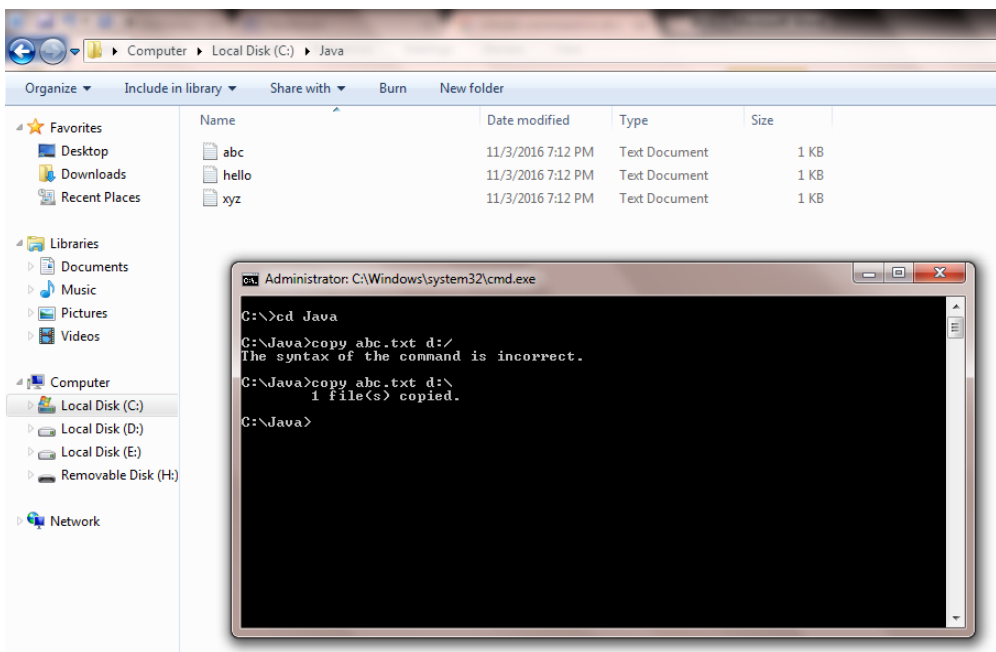

# **After copying**

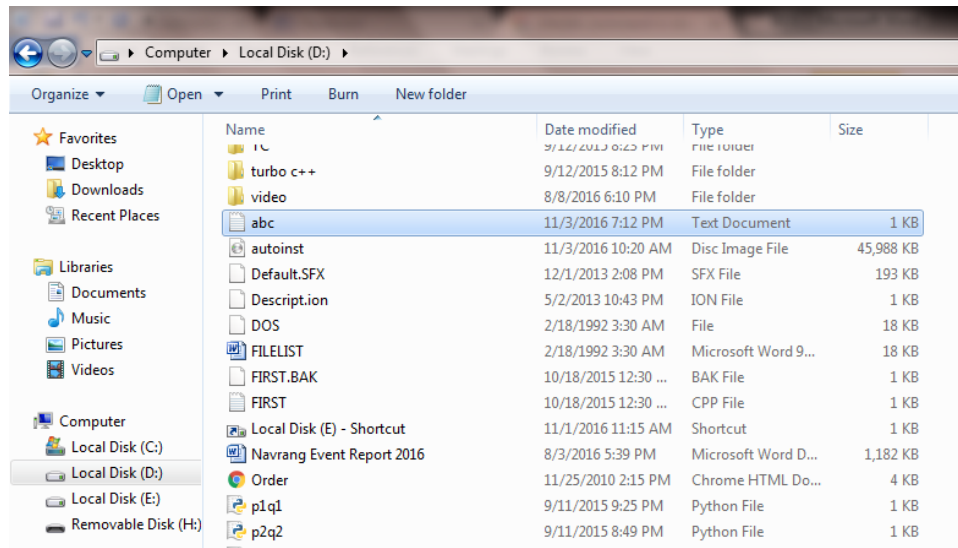

Suppose if you want to copy all text file present in Java folder simple type:

**Copy \*.txt d:/** which will copy all text file.

| ▶ Computer ▶ Local Disk (D:) ▶ Copied-file                                                                                        |                                                                                                    |                   |                      |                 |   |
|----------------------------------------------------------------------------------------------------|----------------------------------------------------------------------------------------------------|-------------------|----------------------|-----------------|---|
| Organize $\blacktriangledown$<br>Include in library $\blacktriangledown$<br>Share with $\blacktriangledown$<br>New folder<br>Burn |                                                                                                    |                   |                      |                 |   |
| <b>A</b> Favorites                                                                                                    | ≖<br>Name                                                                                                    | Date modified     | Type                 | Size            |   |
| Desktop                                                                                                    | abc                                                                                                    | 11/3/2016 7:12 PM | <b>Text Document</b> | 1 <sub>KB</sub> |   |
| <b>Downloads</b>                                                                                                    | hello                                                                                                    | 11/3/2016 7:12 PM | <b>Text Document</b> | $1$ KB          |   |
| <b>图 Recent Places</b>                                                                                                    | matrix                                                                                                    | 9/12/2016 8:10 PM | <b>Text Document</b> | $1$ KB          |   |
|                                                                                                    | $ $ xyz                                                                                                    | 11/3/2016 7:12 PM | <b>Text Document</b> | $1$ KB          |   |
| <b>Exploration</b>                                                                                                    |                                                                                                    |                   |                      |                 |   |
| Documents                                                                                                    | $\Box$<br>$\mathbf{x}$<br>Administrator: C:\Windows\system32\cmd.exe                                                                  |                   |                      |                 |   |
| Music                                                                                                    | ۸                                                                                                    |                   |                      |                 |   |
| $\triangleright$ $\blacksquare$ Pictures                                                                                          | C:∖>cd Java                                                                                                    |                   |                      |                 | E |
| $\triangleright$ $\blacksquare$ Videos                                                                                            | C:\Java>copy abc.txt d:/                                                                                                    |                   |                      |                 |   |
|                                                                                                    | The syntax of the command is incorrect.                                                                                               |                   |                      |                 |   |
| 4 <sup>1</sup> Computer                                                                                                    | C:\Java>copy abc.txt d:\<br>$1$ $\tilde{f}$ ile(s) copied.<br>C:\Java>copy *.txt d:\Copied-file<br>abc.txt<br>he 11o . txt<br>xyz.txt |                   |                      |                 |   |
| $\triangleright$ $\frac{M}{2}$ Local Disk (C:)                                                                                    |                                                                                                    |                   |                      |                 |   |
| $\triangleright$ $\bigcirc$ Local Disk (D:)                                                                                       |                                                                                                    |                   |                      |                 |   |
| $\triangleright$ $\equiv$ Local Disk (E:)                                                                                         |                                                                                                    |                   |                      |                 |   |
| $\triangleright$ Removable Disk (H:)                                                                                              | 3 file(s) copied.                                                                                                    |                   |                      |                 |   |
|                                                                                                    | C:\Java>                                                                                                    |                   |                      |                 |   |
| <b>Exp</b> Network                                                                                                    |                                                                                                    |                   |                      |                 |   |
|                                                                                                    |                                                                                                    |                   |                      |                 |   |
|                                                                                                    |                                                                                                    |                   |                      |                 |   |
|                                                                                                    |                                                                                                    |                   |                      |                 |   |
|                                                                                                    |                                                                                                    |                   |                      |                 |   |
|                                                                                                    |                                                                                                    |                   |                      |                 |   |

## **Xcopy:**

- Xcopy is a powerful version of the copy command with additional features has the capability of moving files, directories, and even whole drive from one location to another location.
- Now, suppose if you want to try to copy all file presents in Java folder which can have .txt files, .doc files, .html files etc. Simple type following command.

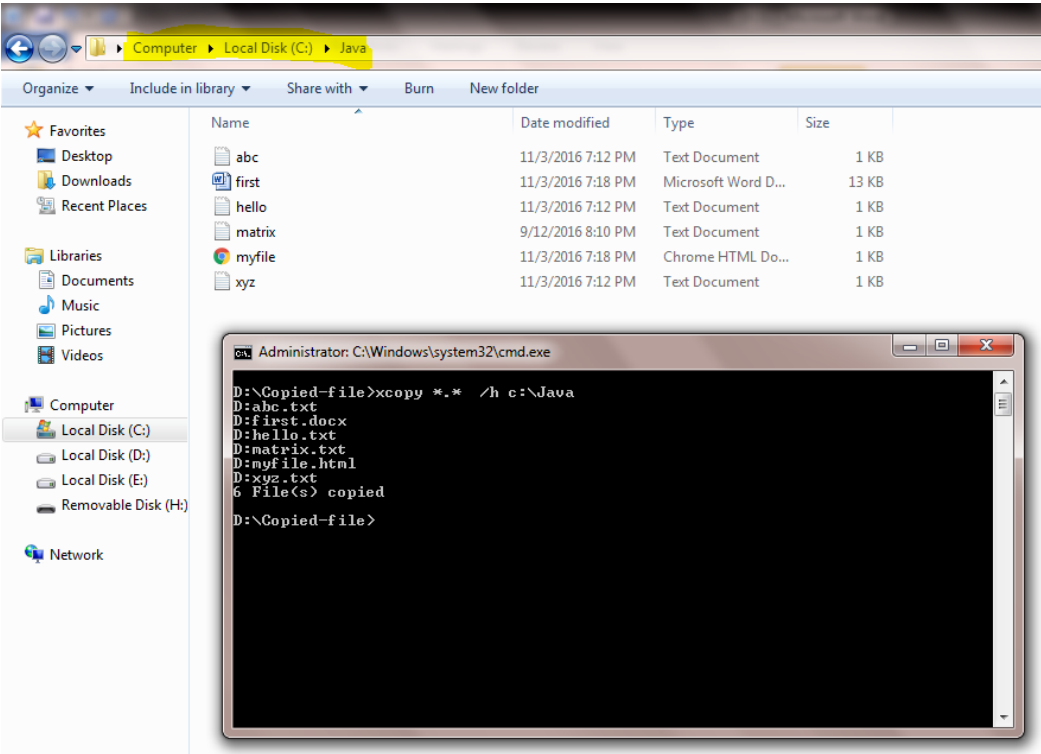

#### **Format:**

- Format is used to erase information of a computer diskette or foxed drive.
- Syntax is: format drive\_name

#### **Diskpart:**

- It is used to delete and create partitions on the hard drive.
- Simply you have to type diskpart and it will show you the following things:

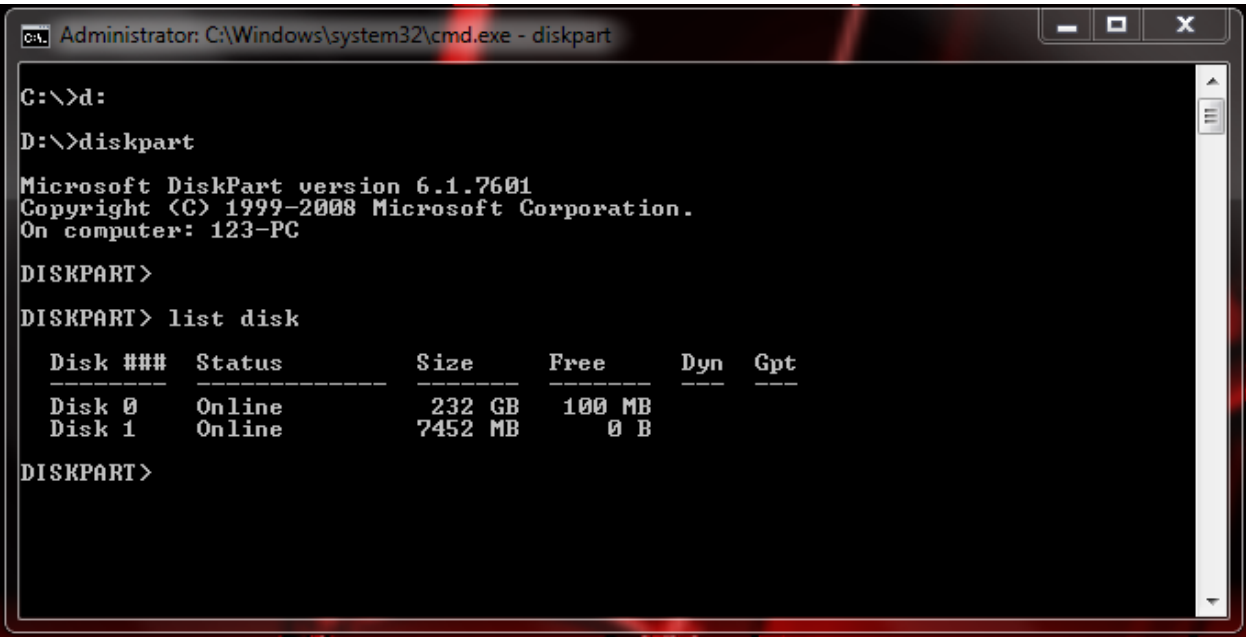

- Just list the available disk using **list disk** command.
- After getting this information you need to select any of the disk available using **select disk disk\_number(here we select disk 0)**

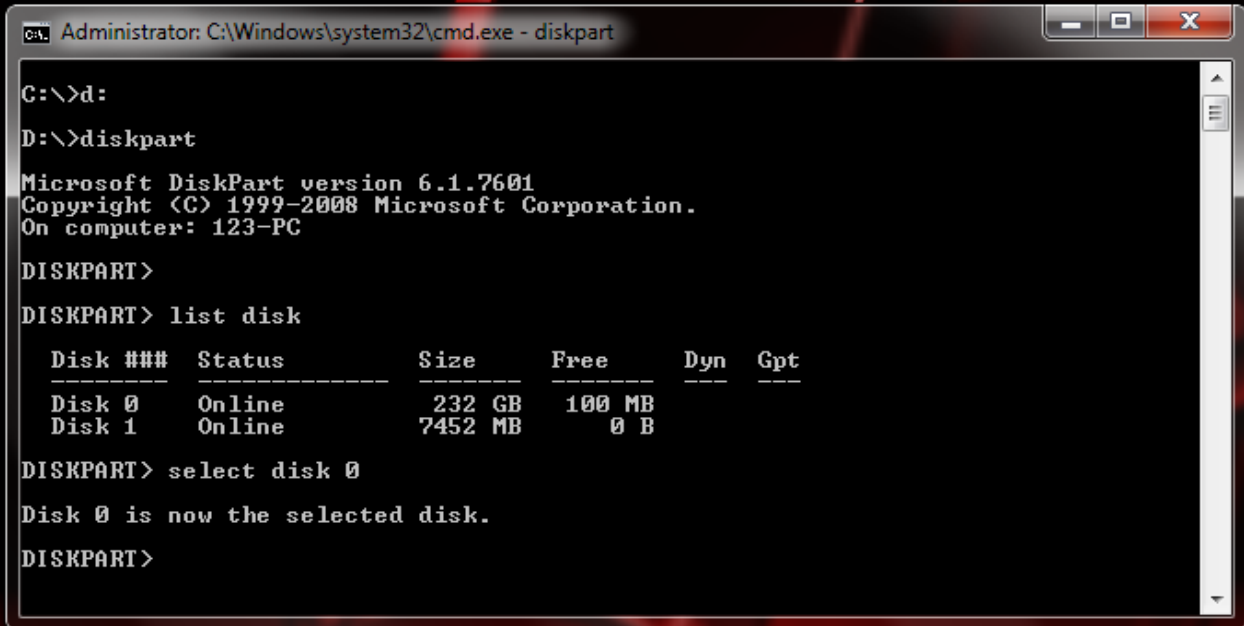

But you have to be careful while using this command as it will erase you complete drive. If you do it by mistakenly then use following command:

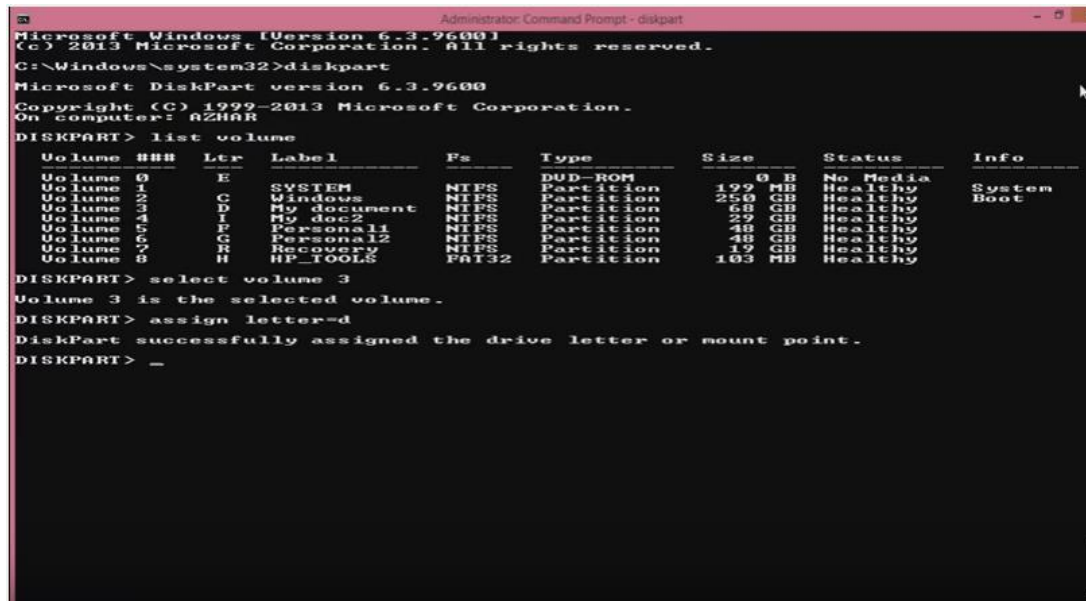

**Defrag:** It is a software utility capable of organizing and optimizing the files on the hard drive to improve system performance.

# **Syntax is: defrag drive\_name**

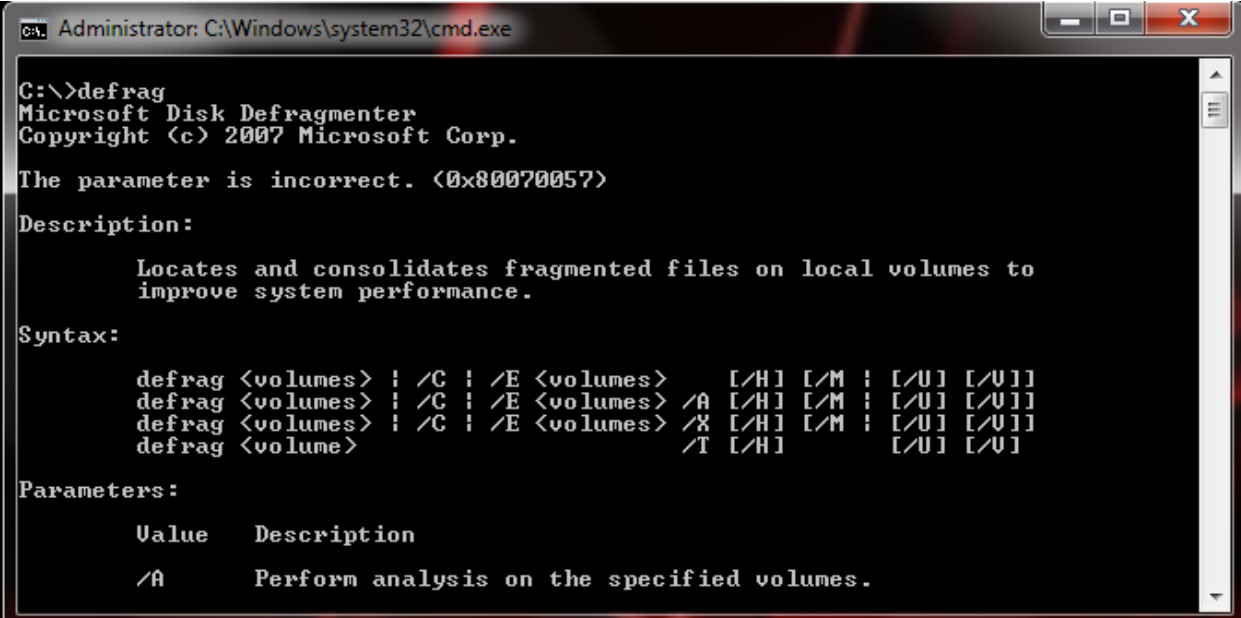

**Cls (clear screen):** It will help you to clear your screen

## **Del:**

Del is a command used to delete files from the computer. For example, we want to delete all the temporary files present in Temp folder under Windows Directory from C drive. Syntax will be as follows:

**Del \*.\* which** means files with any name and with any extension present in temp folder will be deleted.

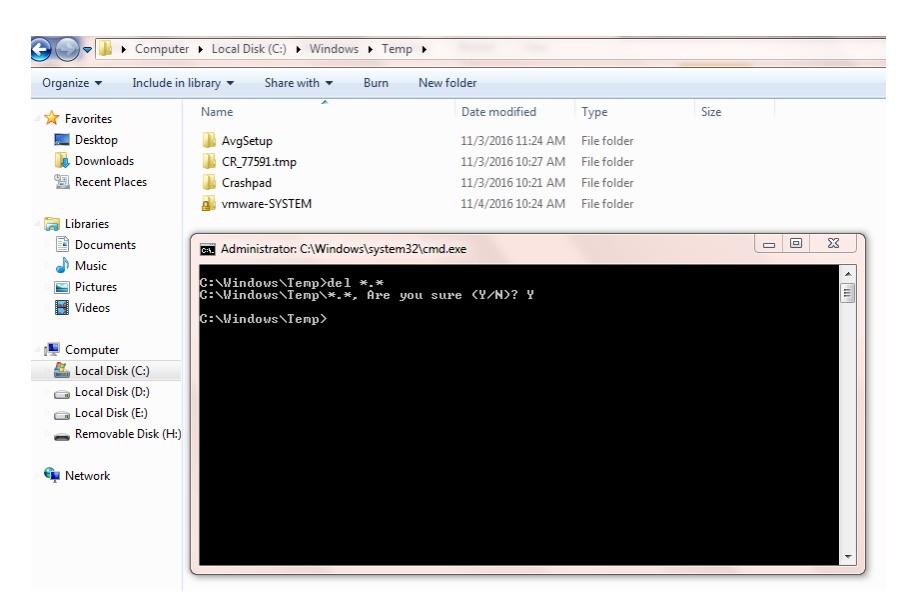

#### **Move:**

Allows you to move file or directories from one folder to another or from one drive to another drive. For example, we want to move file called bootsqm from Users directory to video folder in D Drive.

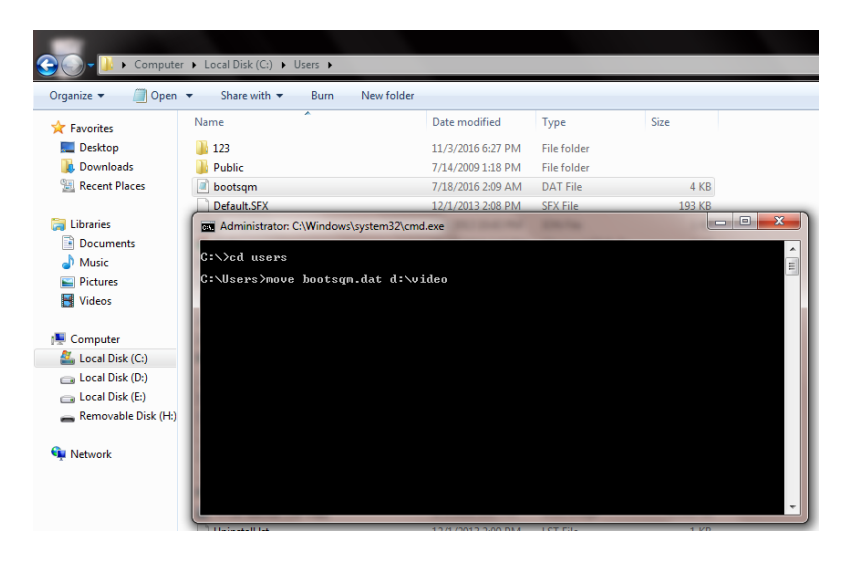

#### **After moving**

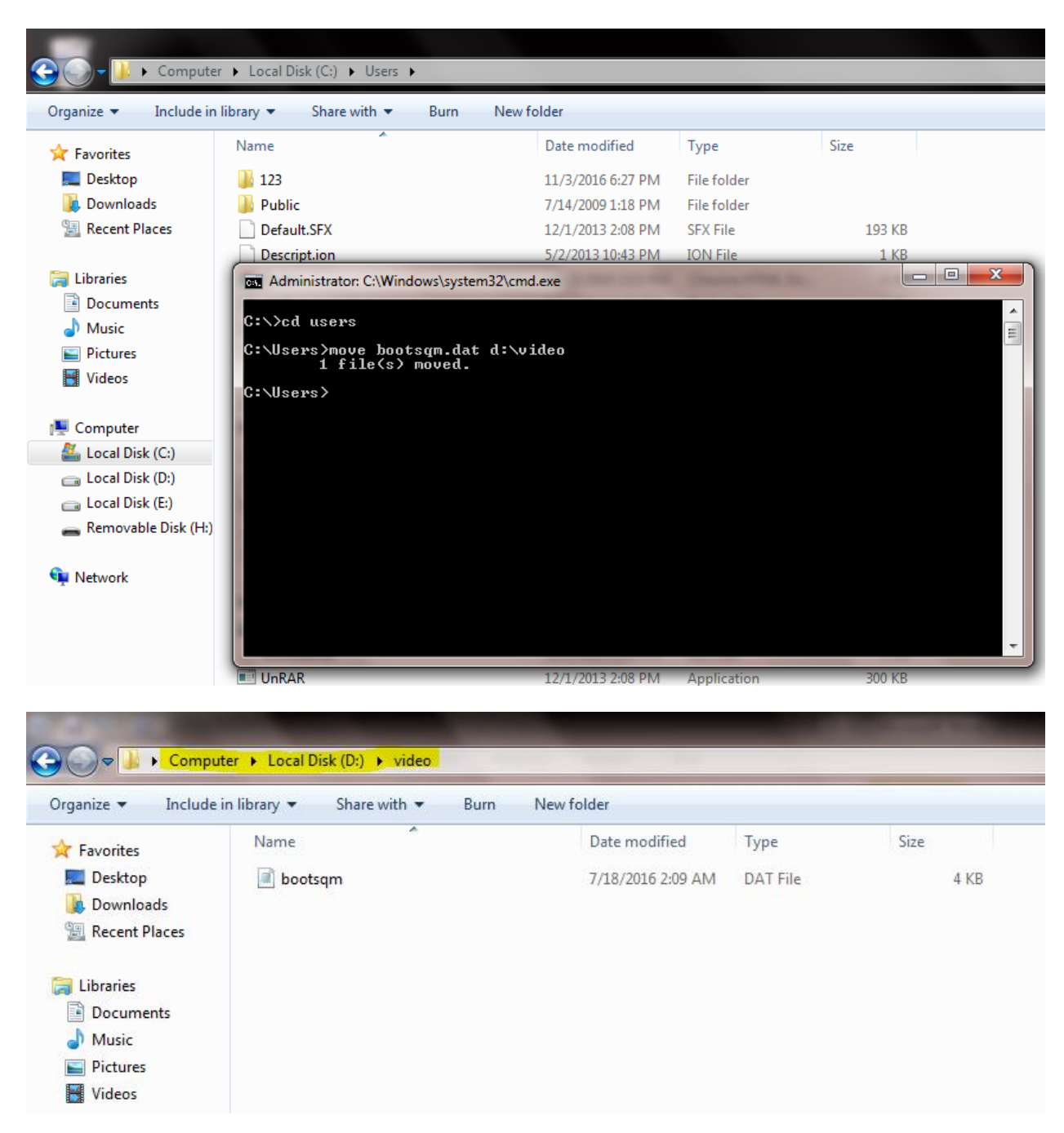